# 舵机控制板使用说明 V3.3

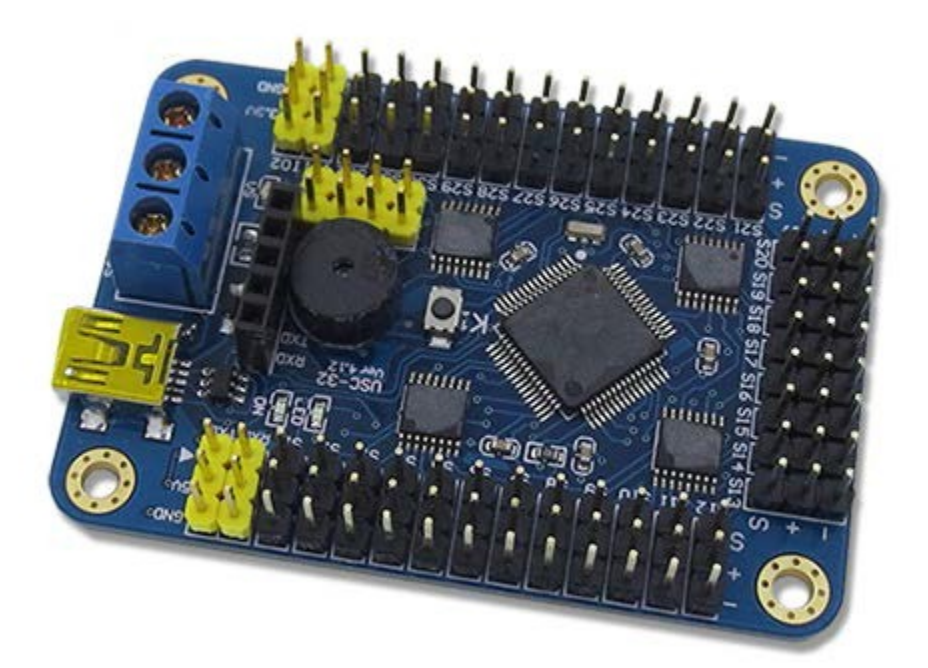

#### 规格参数

- 1. 舵机电源和控制板电源分开,独立供电
- 2. 控制通道:同时控制 32 路。(舵机速度可调)
- 3. 通讯输入:USB 或者串口(TTL)
- 4. 信号输出:PWM(精度0.5us)。
- 5. 舵机驱动分辨率:0.5us , 0.045度。
- 6. 波特率范围:9600 19200 38400 57600 115200 128000。
- 7. 支持的舵机: Futaba 、 Hitec 、辉盛、春天,等市面上 98%以上的舵机
- 8. PCB 尺寸:63.5mm×43.5mm。
- 9. 安装孔间距:55\*35.5mm。

10.存储空间:板载16M U 盘。

1) 供电说明

本模块电源部分是分离设计的,控制板电源和舵机电源是分开供电的,这样不会相互干 扰。

a) 控制板电源 VSS

USB 接口 和 蓝色端子中的 VSS 和 GND 都可以给控制板供电,两者任选一种即可。(VSS 的 供电范围是 6.5-12V)

b) 舵机电源 VS

舵机的供电情况是根据使用的舵机而定,可以查阅舵机的相关参数,若你不了解,可 以使用 5V 供电。 **VS 输入多少付电压,给舵机的就是多少付的电压,所以必须严格匹配舵机的电压参数** 舵机电源输入接口为蓝色接线端子中的 VS 和 GND。 (控制板电源和舵机电源中的GND是共用的)

常规舵机的电压参数 MG995、MG996 供电电压为 4.8-6.8V TR213、 TR223、1501MG 供电电压为 4.8-7V TR227 供电电 压 4.8-7.2V

未知舵机,请给 5V 供电(标准舵机 99%都可以用 5V 供电)

如果供电电压超过舵机的范围,有可能造成舵机烧坏,或者烧坏舵机 控制板。请用户谨慎操作,查看舵机的相关参数。

舵机电源的其他说明请看 11 页。

#### 2) 安装驱动

驱动下载地址: [http://dl.torobot.com/down/usc\\_driver.exe](http://dl.torobot.com/down/usc_driver.exe) (全部小写)

直接双击 USC driver.exe ,点击下一步即可安装驱动。

驱动安装过程中如果出现下面的提示,请选择"始终安装此驱动程序软件"。

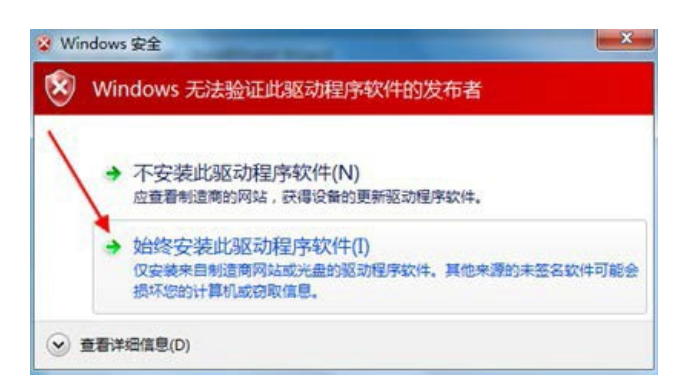

驱动安装过程中如果出现下面的提示,请选择"仍然继续"。

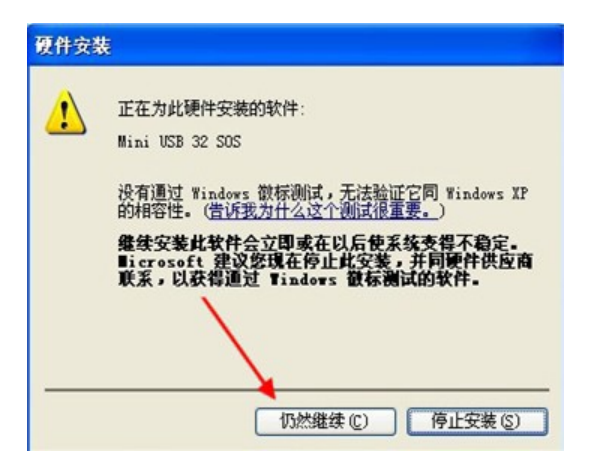

驱动安装成功之后,进入电脑的设备管理器,然后就可以看到舵机控制板的硬件设备了,如下图中的

TOROBOTVirtual COM Port 就是设备名称,COM1 是端口号,使用电脑软件控制舵机的时候需要知道

设备的端口号。

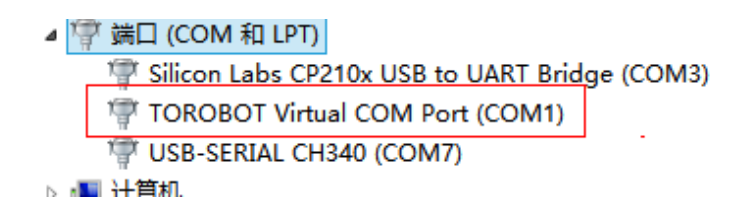

#### 3) 连接舵机

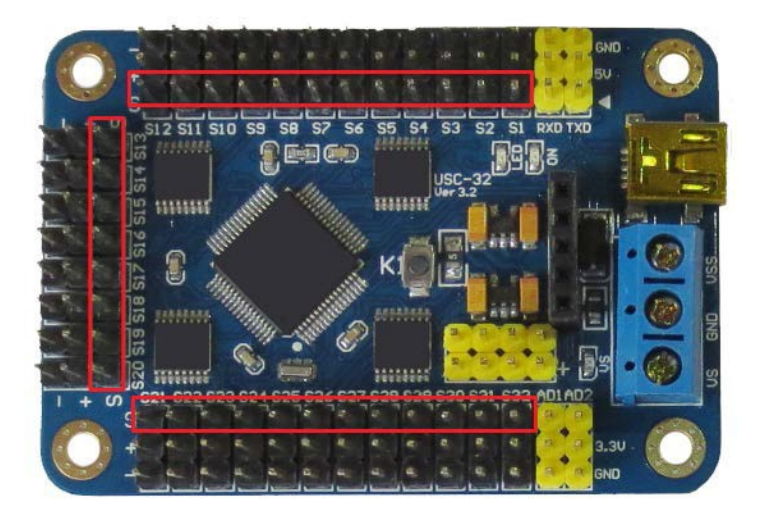

图中红色标记的是舵机的信号线接口(连接舵机的时候要注意方向) 图中黄色接口不是舵机的接

口

连上舵机的时候注意旁边的白色的文字标记,如 S1、S2....S32,代表舵机的通道,跟电脑软件上是一 对应。

#### 4) 下载和使用软件

软件下载地址: [http://dl.torobot.com/down/rios\\_usc.exe](http://dl.torobot.com/down/rios_usc.exe) (全部小写)

#### **控制单个舵机**

运行 rios\_usc\_new.exe,然后选择正确的端口号,然后点击按钮"联机"。

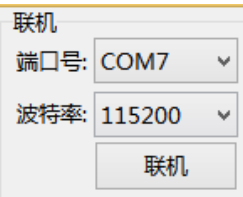

然后使用鼠标拖动舵机面板中的滑条(舵机连接的是第几个通道,就必须拖动对应的舵机面板,面板上方 就是 编号,如下图中的 S1)

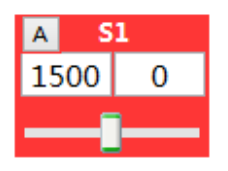

### **同时控制多个舵机**

按照上面的步骤依次控制多个舵机之后,然后设置好时间(如下图中,设置的是 1000ms,代表舵机的旋 转速度,范围必须在 100-9999 之间,数值越大速度越慢),然后点击软件下方的"添加"按钮,此时软

件下方将会生成一条命令,该条命令就可以同时控制前面控制的所有舵机(如果前面控制了 10 个舵机,那

么该条命令就可以同时控制这10个舵机)。

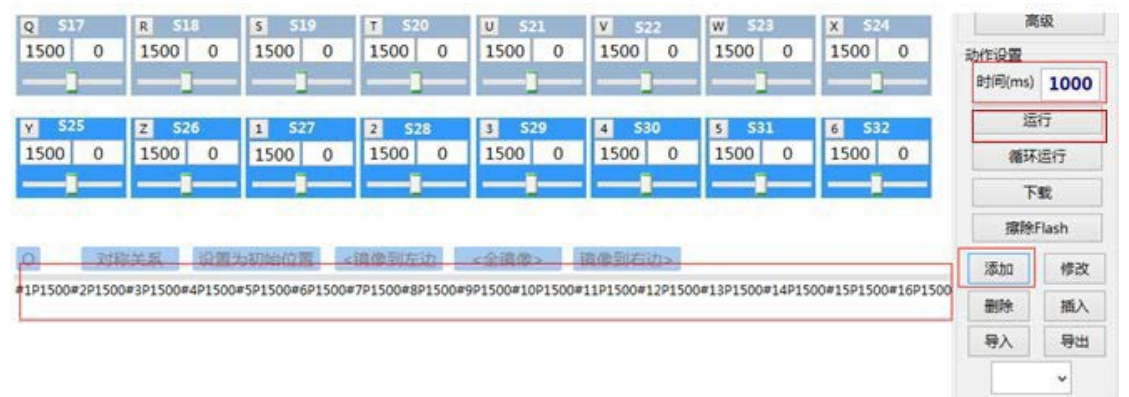

#### **下载动作组**

按照上面的步骤,生产了几条或者几十条命令之后,可以通过点击软件右侧的"运行"按钮来测试一下命 令的 效果。

如果效果没问题,就可以点击软件右侧的"下载"按钮,来下载动作组。 下载成功之后, 软件会提示 "下载完毕!No.=1", 提示中的数字就是这个动作组的编号。 以后只需要执行 这个动作组, 就可以执行 这个动作组下面的所有命令了。

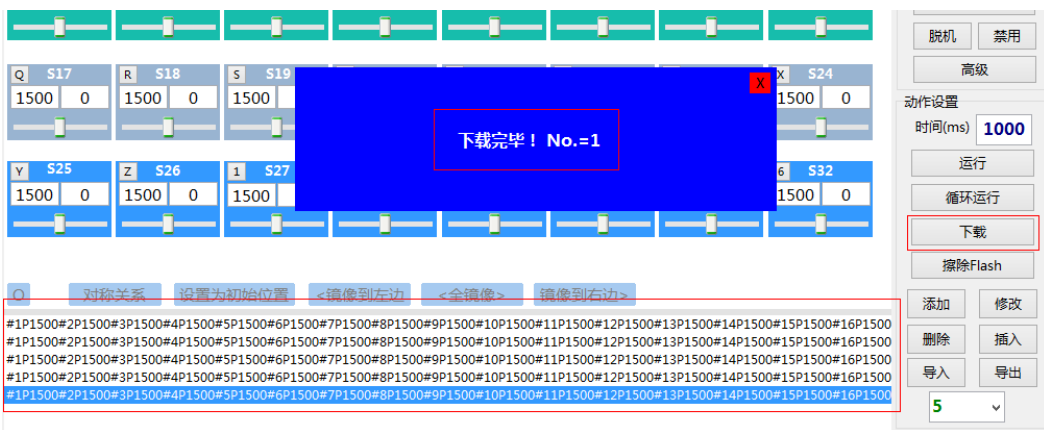

### **执行动作组**

首先点击"读取"按钮,来获取所有动作组的编号,然后输入需要执行的次数,然后点击按钮"执行", 就 可以执行选中的动作组了。

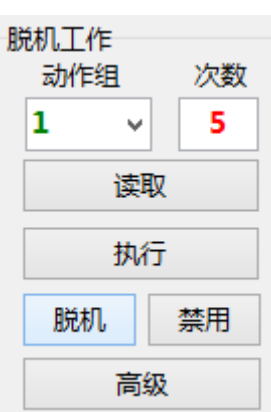

### **使用脱机工作**

首先点击"读取"按钮,来获取所有动作组的编号,然后输入需要执行的次数,然后点击按钮"脱机", 初

可以设置选中的动作组为脱机执行了(脱机执行的意思是控制板上电之后才会执行)。

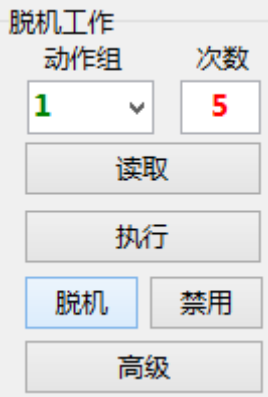

如果不需要控制板脱机工作了,可以点击按钮"禁用"来关闭脱机功能。

#### **删除全部动作组**

删除控制板中已经下载的所有动作组。

#### **面板设置**

单击左上角的"面板设置" ->面板编辑模式。在此模式下,可以拖动 32 个面板的位置,点击按钮可以隐

藏&显示对应面板。

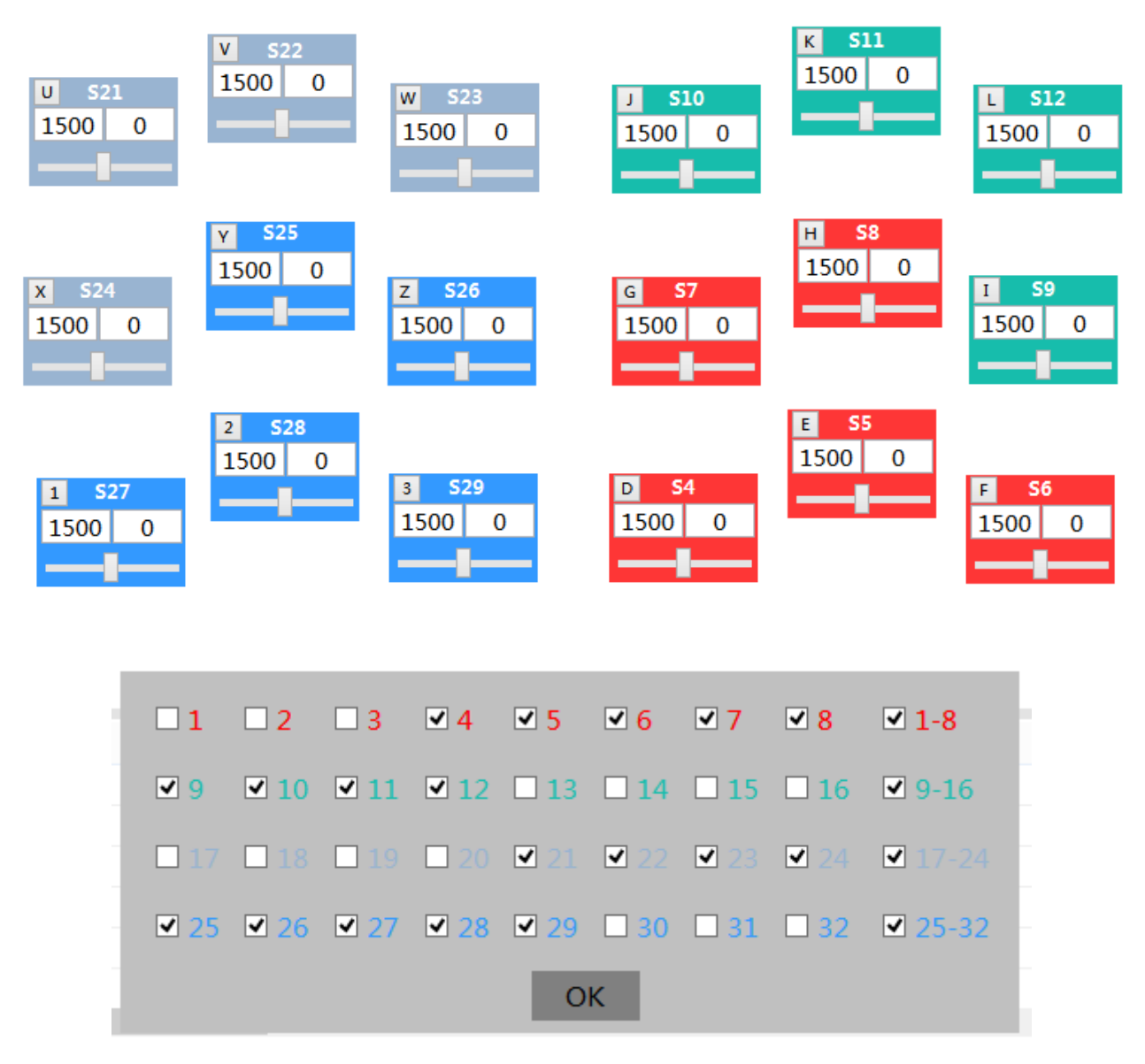

单击"X"后将会自动保存面板的位置和显示隐藏信息。

## **二次开发**

舵机控制板是一个从机,也就是只能接受命令,或者执行事先设置好的命令,不可能具有思维能力。 通讯 协议:串口通讯(TTL电平)、波特率 9600、无校验位、8 位数据位、1 位停止位

用户可以自己开发电脑软件来发送命令给舵机控制板,也可以使用单片机来发送命令给舵机控制板,从而 通过舵 机控制板来控制舵机。

**命令格式:**

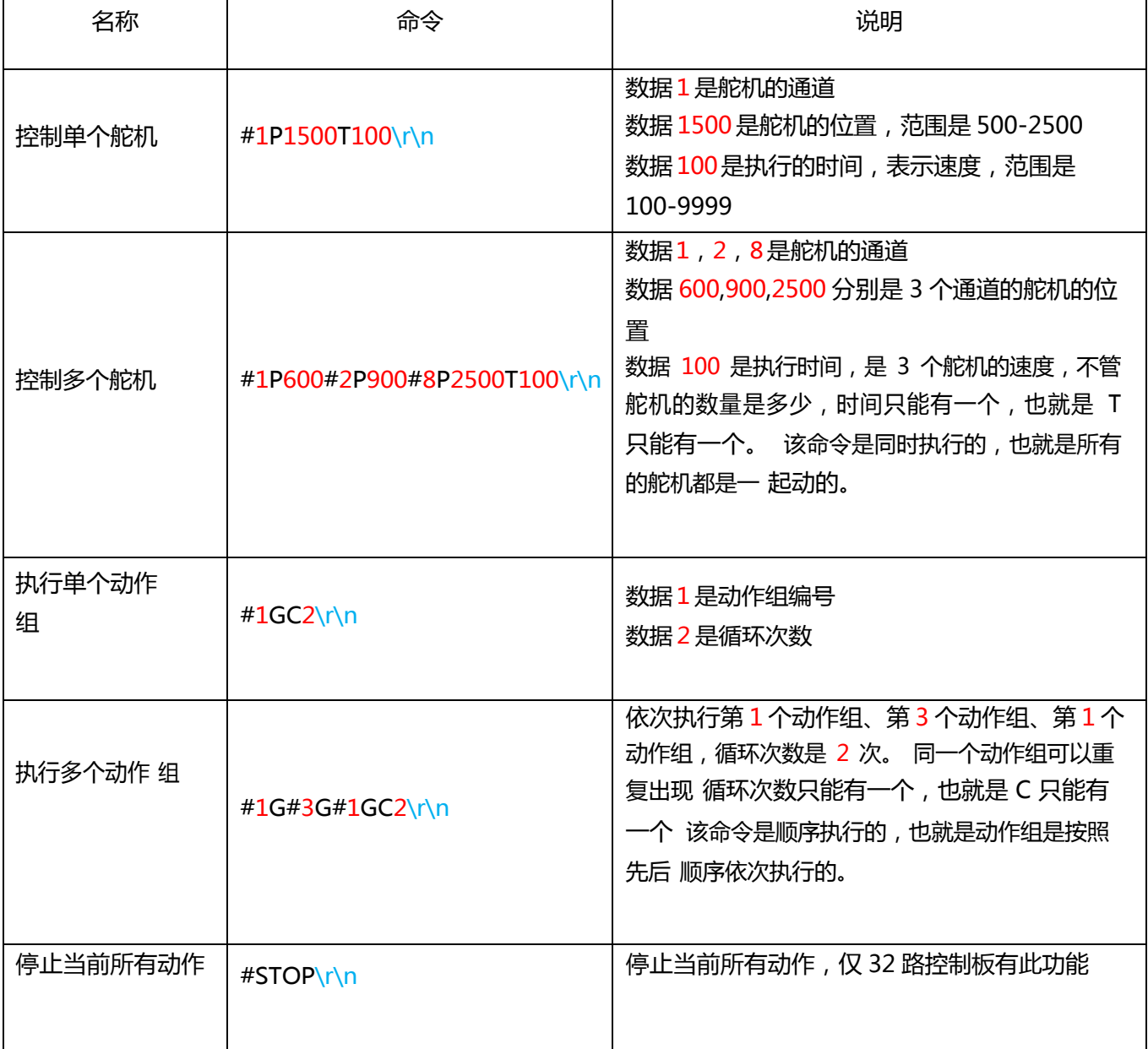

以上命令都有一个共同点,都有\r\n,这个是命令的结束符,必须得有。 所有命令中都不含空格。

\r\n 是 2 个字符,是回车符和换行符,是十六进制数 0x0D 和 0x0A,是 Chr(13) 和 Chr(10) 。

# **与单片机连接**

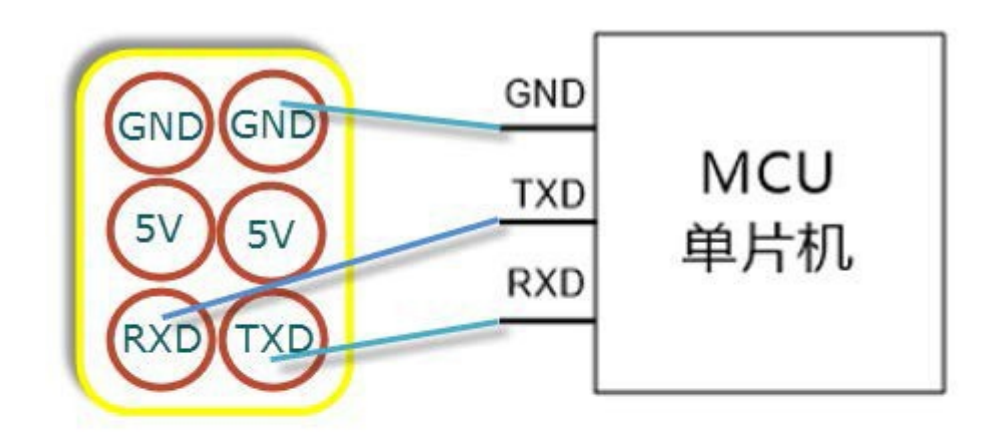

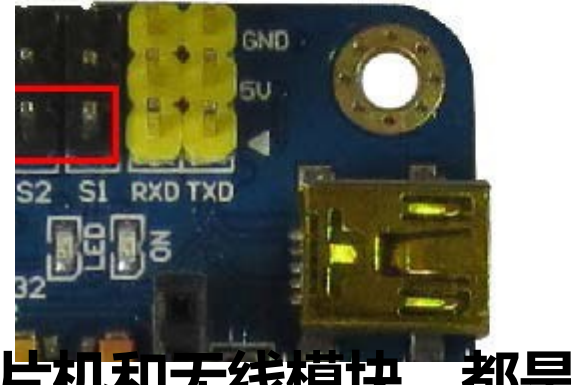

**连接单片机和无线模块,都是这样的连接方式。**

## **舵机控制板相关问题总结**

**>32 路舵机控制板的蜂鸣器(16 路和 24 路无蜂鸣器)** 蜂鸣器,只有在舵机未供电或者供电不足的 时候才会叫。 由于舵机需要很大的电流,如果舵机电源 不好,舵机动的瞬间,电压就会降低很多,这 个时候蜂鸣 器就会叫,另外舵机未供电的时候也可能 会叫。

如果你觉得蜂鸣器很吵,你可以通过以下方式取消: 首先关闭电脑软件,然后重新打开电脑软件,

#### 然后联机,然后点开软件上方的"设置",然后去掉

"蜂鸣器低压报警"前面的勾,如果你发现并没有勾选,那么就先进行勾选,然后在去掉勾选。

提示:电源供电不足,会引起舵机乱动,或者舵机不受控。(常识:供电不足是说电流不够,不是 电压不够, 电流是用多少取多少, 即便你给 100A 的电流, 他用 1A, 就会取 1A, 不会多取, 它会 控制食量,只会饿死,不会撑死。)

供电不足的检查方法:可以用万用表测控制板上的蓝色的接线端子的 VS 和 GND 的电压值,测舵机 动的瞬间的电压值,如果瞬间电压会下降很多,那就是说明你的电源或者电池不行。

#### **>动作组之间或者每条命令之间,可以设置延时吗?**

首先你需要了解每一条命令后面都有一个时间 T , T 就表示时间, 那么重复上一条命令, 是不是可 以理解为等待呢?没错,你非常聪明,重复上一条命令,舵机不会动,但是时间却在走,所以可以 理解这就是延时。(在后期的升级中,将会新增一条专门用来延时的命令)

**>32 路舵机控制板可以进入 U 盘模式,修改或者编辑已经下载的动作组** 打开电脑软件,联机,设 置, 然后点击"U 盘模式", 之后电脑上会出现一个 U 盘。(该模式无法 控制舵机) 必须重启控制板 (重新供电)才可以退出 U 盘模式。

若 32 路舵机控制板出现无法下载动作组,或者无法删除动作组,等存储方面的功能问题,可以进 入 U 盘模式, 然后格式化 U 盘, 格式化为 FAT 文件格式, 即可修复。

>**设置机器人的初始动作** 舵机控制板刚打开电源的瞬间,机器人可能会乱动,这个可能是舵机上电复位引起的,也可 能舵机控制板上电瞬 间输出的信号不稳定造成的,用户可以设置脱机动作来给机器人设置一个初始动作组。 首先, 在电脑上下载一个简单的动作组(机器人的一个初始状态),然后设置该动作组为脱机执行,设置之后, 每次控制板 打开电源开关的时候,就会执行这个动作,如果你设置的是机器人站立的姿势,那么机器人打开电源 开关的时候,就 会先站立。

#### **>舵机电源的一些说明**

正常使用舵机是需要大功率的电源,一个 13KG.CM 扭力的金属舵机, 空载的时候所需要的电流几乎为 0, 但是 满载的时候电流可能高达 3A。如果一个机器人安装有 10 个这样的舵机,则需要一个能够输出 5A 左右电流的电 源, 才可以保证每一个舵机都可以工作, 当然了如果要每一个舵机都要满载工作, 那么 5A 也是远远不够的。

由于舵机需要很大的电流,如果舵机电源不好,舵机动的瞬间或者舵机负载比较大的时候,由于电源电流不够,引起 电压降低。电压下降之后,舵机就不受控或者乱动。

提示:电源供电不足,会引起舵机乱动,或者舵机不受控。(常识:供电不足是说电流不够,不是电压不够,电 流是 用多少取多少, 即便你给 100A 的电流, 他用 1A, 就会取 1A, 不会多取, 它会控制食量, 只会饿死, 不会 撑 死。)

供电不足的检查方法:可以用万用表测控制板上的蓝色的接线端子的 VS 和 GND 的电压, 测舵机动的瞬间的电 压值,如果瞬间电压会下降很多,那就是说明你的电源或者电池不行。

## **联系我们**

服务电话: 4008865055 (正常工作时间) Email: [shen@torobot.com](mailto:shen@torobot.com)

QQ:621849199

有任何问题可以通过以上方式联系我们,也可以联系其他代理商。